| • | ٠ | ٠ | • | • | ٠ | • | • | • | • | ٠ | • | ٠ |   | • | ٠ | • | • | • | ٠ | • | • | • | • | ٠ | • | ٠ | ٠ | ٠ | • | • | ٠ | • | • | ٠ | ٠ | ٠ |
|---|---|---|---|---|---|---|---|---|---|---|---|---|---|---|---|---|---|---|---|---|---|---|---|---|---|---|---|---|---|---|---|---|---|---|---|---|
| • | • | • | • | • | • | • | • | • | • | • | • | • | • | • | • | • | • | • | • | • | • | • | • | • | • | • | • | • | • | • | • | • | • | • | • | • |
| • | • | • | • | • | • | • | • | • | • | • | • | • |   | • | • | • | • | • | • | • | • | • | • | • | • | • | • | • | • | • | • | • | • | • | • | • |
|   |   |   |   |   |   |   |   |   |   |   |   |   |   |   |   |   |   |   |   |   |   |   |   |   |   |   |   |   |   |   |   |   |   |   |   |   |

# **Blame (and) DNS**

Who, where, and how broke your DNS

Petr Špaček • petr.spacek@nic.cz • 2018-02-04

icons CC BY-SA 3.0 by RRZE

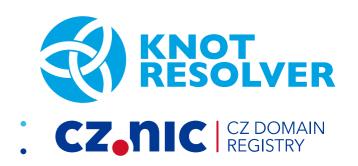

#### Focus

- Who broke your DNS?
- Not fixing issues, just detecting them

# Who is to blame?

#### Unable to connect

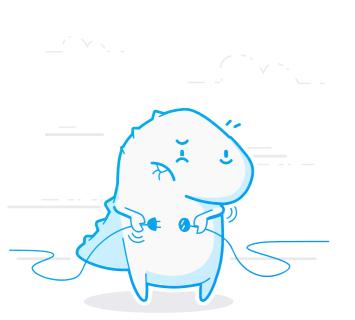

Firefox can't establish a connection to the server at test.

- The site could be temporarily unavailable or too busy. Try again in a few moments.
- If you are unable to load any pages, check your computer's network connection.
- If your computer or network is protected by a firewall or proxy, make sure that Firefox is permitted to access the Web.

Try Again

# **DNS resolution theory**

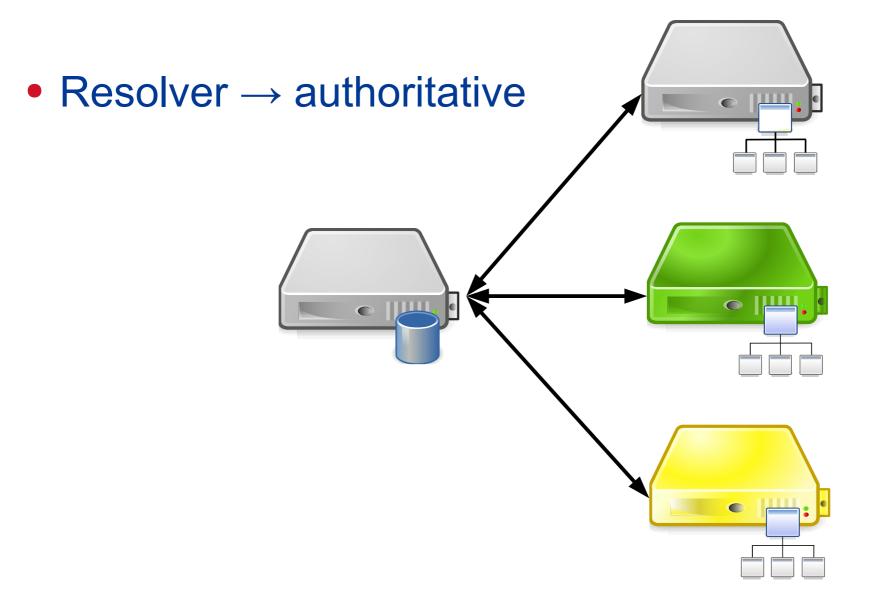

### **DNS resolution with user**

• App  $\rightarrow$  OS  $\rightarrow$  resolver  $\rightarrow$  auth

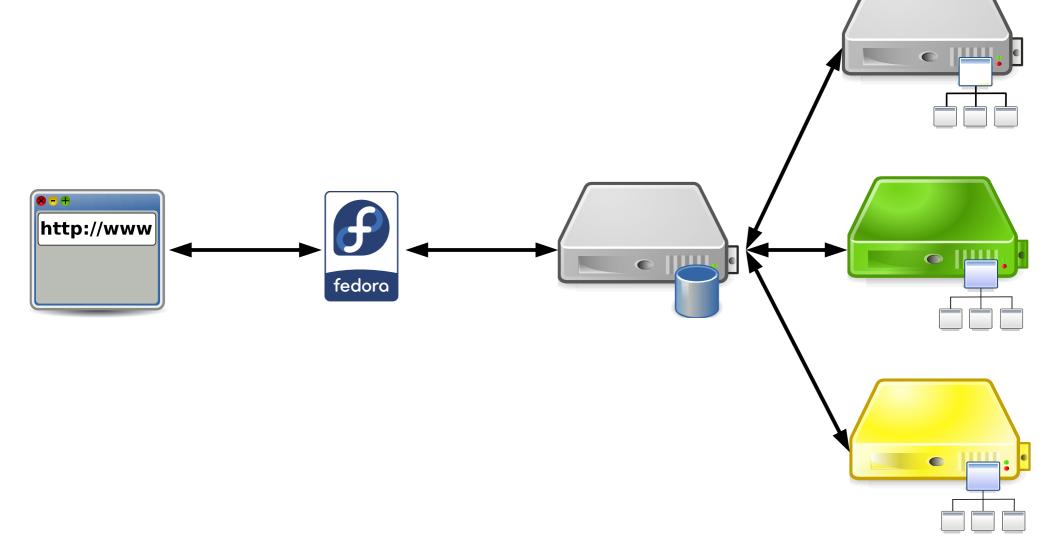

# **DNS resolution in practice ... almost**

• App  $\rightarrow$  OS  $\rightarrow$  forwarder  $\rightarrow$  resolver  $\rightarrow$  auth

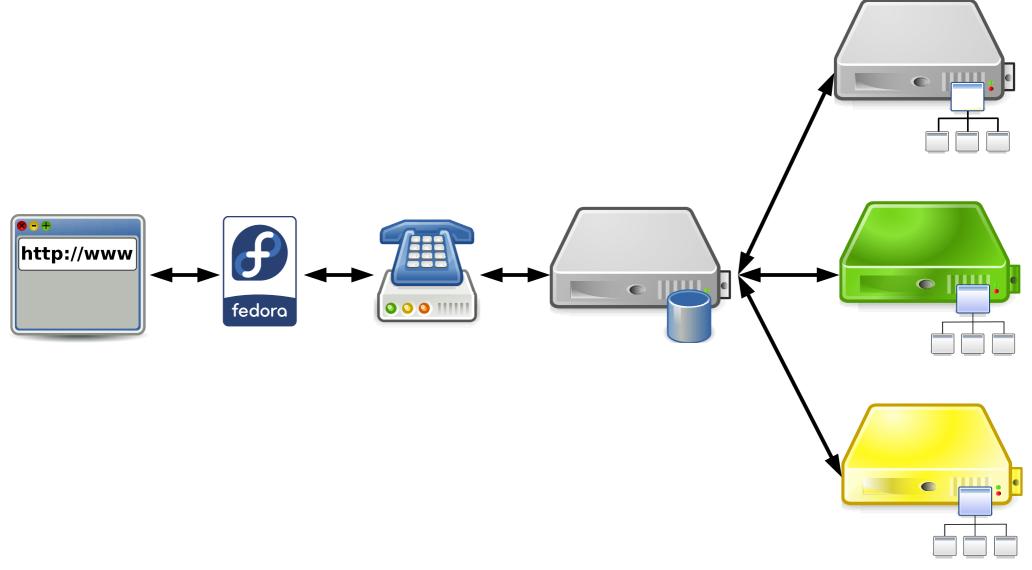

# **DNS resolution reality**

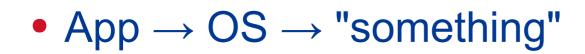

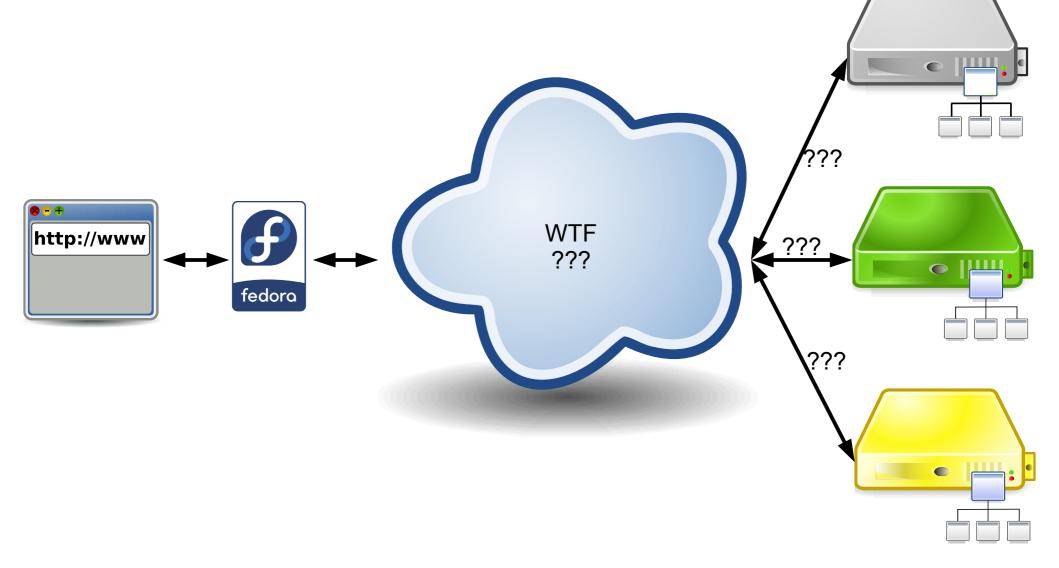

#### Where to start?

- Use own judgment
- Authoritative end web app, expected values
- Local end

# Authoritative end: DNSver

- http://dnsviz.net a DNS "looking glass"
- Enter a DNS name
- "Updated" time  $\rightarrow$  Update now
- Notices
  - $ok \rightarrow look$  somewhere else
  - errors  $\rightarrow$  bad, call domain owner
  - warnings  $\rightarrow$  likely bad  $\rightarrow$  call domain owner
- Record data compare with local answer

### http://dnsviz.net

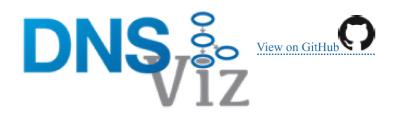

DNSViz is a tool for visualizing the status of a DNS zone. It was designed as a resource for understanding and troubleshooting deployment of the DNS Security Extensions (DNSSEC). It provides a visual analysis of the DNSSEC authentication chain for a domain name and its resolution path in the DNS namespace, and it lists configuration errors detected by the tool. Your feedback is appreciated.

| /ww.example.com     | Go » |  |  |
|---------------------|------|--|--|
| g., www.example.com |      |  |  |

Questions and Comments

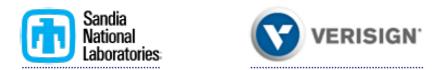

Copyright © 2010 - 2014 Sandia Corporation

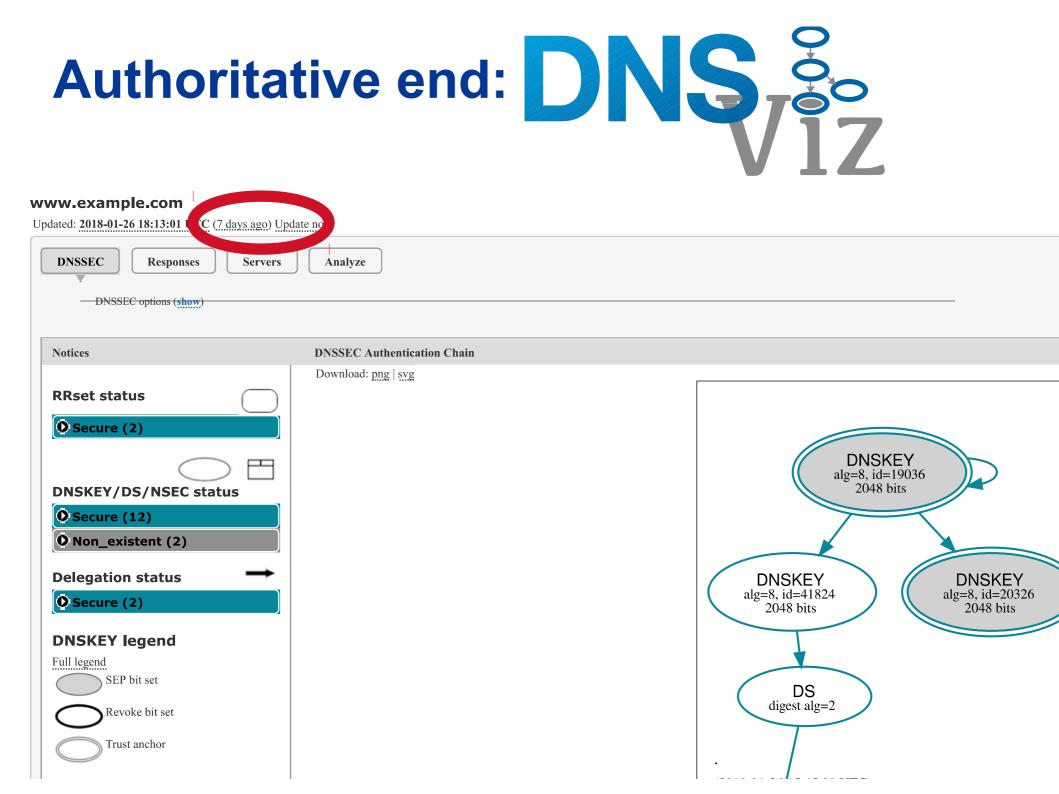

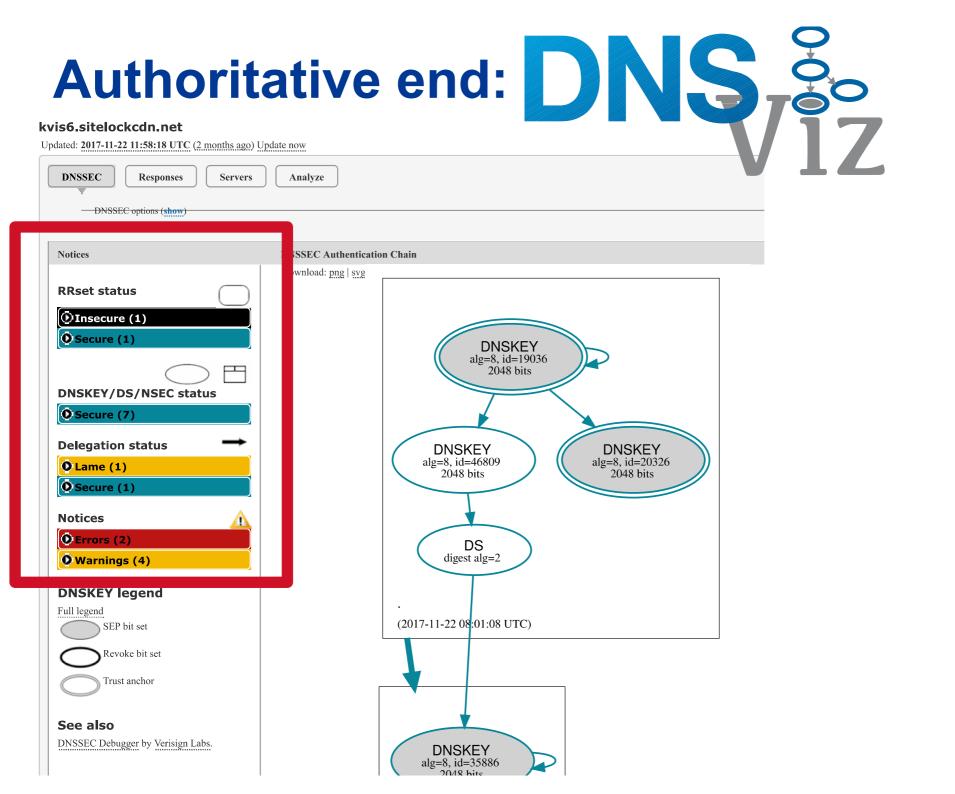

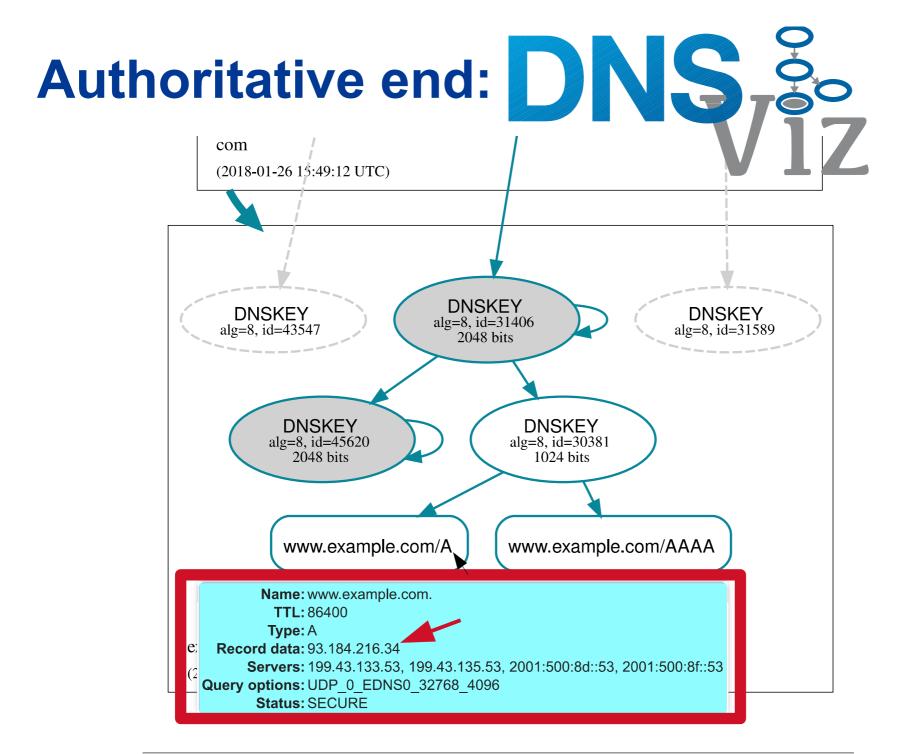

# Local machine: Is it a DNS issue?

- Compare
  - \$ ping <name>
    - or \$ getent hosts <name>
  - \$ dig <name>
- ping wrong, dig same as DNSViz
  → not a DNS problem, e.g. broken /etc/hosts
- ping & dig same but different than DNSViz
  → problem beyond OS DNS API
  → next step /etc/resolv.conf

#### What is next hop?

- \$ cat /etc/resolv.conf
  - dig's default, override with @
- $\rightarrow$  localhost  $\rightarrow$  see logs, flush cache
  - weird stuff → ISP/tranzit mocking with DNS → time to change ISP <u>now</u>!
  - \$ dig @authority <name> compare with DNSViz
  - \$ dig @192.0.2.1 <name> works?!
- → anything else → CPE/local net/ISP
  → check config on it/call

# Avoid first hop (local thing)

- Ask ISP's resolver directly
- \$ dig @<IP from CPE config> <name>
- Works  $\rightarrow$  CPE/local problem, flush, restart, call ISP
- Doesn't work
  - $\rightarrow$  ISP DNS down? call ISP

# Summary

- DNS is Wild West
- Expect unexpected, do not panic
- Use looking glass (DNSViz, SSH, ...)
- Use DNSViz, dig, and common sense
- Complain loudly
  - the domain owner might not know about the problem
  - change ISP if needed
- https://github.com/dns-violations/dns-violations/